# **NEC**

## **User's Manual**

# IE-178018-NS-EM1

**Emulation Board** 

Target device  $\mu$ PD178018 Subseries

## [MEMO]

Windows is either a registered trademark or a trademark of Microsoft Corporation in the United States and/or other countries.

PC/AT is a trademark of International Business Machines Corporation.

- The information in this document is subject to change without notice. Before using this document, please confirm that this is the latest version.
- No part of this document may be copied or reproduced in any form or by any means without the prior written
  consent of NEC Corporation. NEC Corporation assumes no responsibility for any errors which may appear in
  this document.
- NEC Corporation does not assume any liability for infringement of patents, copyrights or other intellectual property rights of third parties by or arising from use of a device described herein or any other liability arising from use of such device. No license, either express, implied or otherwise, is granted under any patents, copyrights or other intellectual property rights of NEC Corporation or of others.
- Descriptions of circuits, software, and other related information in this document are provided for illustrative purposes in semiconductor product operation and application examples. The incorporation of these circuits, software, and information in the design of the customer's equipment shall be done under the full responsibility of the customer. NEC Corporation assumes no responsibility for any losses incurred by the customer or third parties arising from the use of these circuits, software, and information.

3

## **Regional Information**

Some information contained in this document may vary from country to country. Before using any NEC product in your application, please contact the NEC office in your country to obtain a list of authorized representatives and distributors. They will verify:

- · Device availability
- · Ordering information
- · Product release schedule
- · Availability of related technical literature
- Development environment specifications (for example, specifications for third-party tools and components, host computers, power plugs, AC supply voltages, and so forth)
- Network requirements

In addition, trademarks, registered trademarks, export restrictions, and other legal issues may also vary from country to country.

#### **NEC Electronics Inc. (U.S.)**

Santa Clara, California Tel: 408-588-6000 800-366-9782 Fax: 408-588-6130 800-729-9288

#### **NEC Electronics (Germany) GmbH**

Duesseldorf, Germany Tel: 0211-65 03 02 Fax: 0211-65 03 490

#### **NEC Electronics (UK) Ltd.**

Milton Keynes, UK Tel: 01908-691-133 Fax: 01908-670-290

#### NEC Electronics Italiana s.r.l.

Milano, Italy Tel: 02-66 75 41 Fax: 02-66 75 42 99

#### **NEC Electronics (Germany) GmbH**

Benelux Office Eindhoven, The Netherlands Tel: 040-2445845

Fax: 040-244580

#### **NEC Electronics (France) S.A.**

Velizy-Villacoublay, France Tel: 01-30-67 58 00 Fax: 01-30-67 58 99

#### **NEC Electronics (France) S.A.**

Spain Office Madrid, Spain Tel: 91-504-2787 Fax: 91-504-2860

#### **NEC Electronics (Germany) GmbH**

Scandinavia Office Taeby, Sweden Tel: 08-63 80 820 Fax: 08-63 80 388

#### **NEC Electronics Hong Kong Ltd.**

Hong Kong Tel: 2886-9318 Fax: 2886-9022/9044

#### **NEC Electronics Hong Kong Ltd.**

Seoul Branch Seoul, Korea Tel: 02-528-0303 Fax: 02-528-4411

#### **NEC Electronics Singapore Pte. Ltd.**

United Square, Singapore 1130 Tel: 65-253-8311

Fax: 65-250-3583

#### **NEC Electronics Taiwan Ltd.**

Taipei, Taiwan Tel: 02-2719-2377 Fax: 02-2719-5951

#### NEC do Brasil S.A.

Electron Devices Division Rodovia Presidente Dutra, Km 214 07210-902-Guarulhos-SP Brasil Tel: 55-11-6465-6810

Tel: 55-11-6465-6810 Fax: 55-11-6465-6829

J99.1

#### INTRODUCTION

#### **Product Overview**

The IE-178018-NS-EM1 is designed to be used with the IE-78K0-NS to debug the following target devices that belong to the 178K Series of 8-bit single-chip microcontrollers.

• μPD178018 Subseries: μPD178004, 178006, 178016, 178018, 178P018

#### **Target Readers**

This manual is intended for engineers who will use the IE-178018-NS-EM1 with the IE-78K0-NS to perform system debugging.

Engineers who use this manual are expected to be thoroughly familiar with the target device's functions and use methods and to be knowledgeable about debugging.

#### Organization

When using the IE-178018-NS-EM1, refer to not only this manual (supplied with the IE-178018-NS-EM1) but also the manual that is supplied with the IE-78K0-NS.

IE-78K0-NS User's Manual

- Basic specifications
- System configuration
- External interface functions

IE-178018-NS-EM1 User's Manual

- General
- Part names
- Installation
- Differences between target devices and target interface circuits

#### **Purpose**

This manual's purpose is to explain various debugging functions that can be performed when using the IE-178018-NS-EM1.

#### **Terminology**

The meanings of certain terms used in this manual are listed below.

| Term             | Meaning                                                                                                    |  |
|------------------|----------------------------------------------------------------------------------------------------|--|
| Emulation device | This is a general term that refers to the device in the emulator that is used to emulate the target device. It includes the emulation CPU. |  |
| Emulation CPU    | This is the CPU block in the emulator that is used to execute user-generated programs.                                                     |  |
| Target device    | This is device (real chip) that is the target for emulation.                                                                               |  |
| Target system    | This includes the target program and the hardware provided by the user. When defined narrowly, it includes only the hardware.              |  |
| IE system        | This refers to the combination of the IE-78K0-NS and the IE-178018-NS-EM1.                                                                 |  |

**Conventions** Data significance: Higher digits on the left and lower digits on the right

**Note**: Footnote for item marked with **Note** in the text

Caution: Information requiring particular attention

Remark: Supplementary information

**Related Documents** 

The related documents (user's manuals) indicated in this publication may include

preliminary versions. However, preliminary versions are not marked as such.

| Document Name                                          | Document Number |          |  |
|--------------------------------------------------------|-----------------|----------|--|
|                                                        | English         | Japanese |  |
| IE-78K0-NS                                             | To be prepared  | U13731J  |  |
| IE-178018-NS-EM1                                       | This manual     | U14012J  |  |
| ID78K0-NS Integrated Debugger Reference Windows™ Based | U12900E         | U12900J  |  |
| μPD178018 Subseries                                    | U11410E         | U11410J  |  |

#### Caution

The documents listed above are subject to change without notice. Be sure to use the latest documents when designing.

#### **CONTENTS**

| CHAPT |       | GENERAL                                                 |    |
|-------|-------|---------------------------------------------------------|----|
| 1.1   | Syste | m Configuration                                         | 12 |
| 1.2   |       | vare Configuration                                      |    |
| 1.3   | Basic | Specifications                                          | 15 |
| СНАРТ | ER 2  | PART NAMES                                              | 17 |
| 2.1   | Parts | of Main Unit                                            | 18 |
| СНАРТ | ER 3  | INSTALLATION                                            | 19 |
| 3.1   | Conn  | ection                                                  | 20 |
| 3.2   | Clock | Settings                                                | 21 |
|       | 3.2.1 | Overview of clock settings                              | 21 |
|       | 3.2.2 | Main system clock settings                              | 23 |
| 3.3   | Exter | nal Trigger                                             | 28 |
| 3.4   | Jump  | er Settings on IE-78K0-NS                               | 29 |
| 3.5   |       | h Settings on IE-178018-NS-EM1                          |    |
| CHAPT | ER 4  | DIFFERENCES BETWEEN TARGET DEVICES AND TARGET INTERFACE |    |
|       |       | CIRCUITS                                                | 31 |
| ADDEN | ו צוח | -MILLATION PROBE PIN ASSIGNMENT TABLE                   | 35 |

#### **LIST OF FIGURES**

| Figur | re No. Title                                                | Page                     |
|-------|-------------------------------------------------------------|--------------------------|
| 4.4   | Custom Configuration                                        | 40                       |
| 1-1.  | ,                                                           |                          |
| 1-2.  | Basic Hardware Configuration                                | 14                       |
| 2-1.  | IE-178018-NS-EM1 Part Names                                 | 18                       |
| 3-1.  | Connection of Emulation Probe                               | 20                       |
| 3-2.  | External Circuits Used as System Clock Oscillation Circuit  | 21                       |
| 3-3.  | When Using Clock That Is Already Mounted on Emulation Boar  | d22                      |
| 3-4.  | When Using User-mounted Clock                               | 22                       |
| 3-5.  | When Using an External Clock                                | 23                       |
| 3-6.  | Connections on Parts Board (When Using Main System Clock    | or User-mounted Clock)24 |
| 3-7.  | Crystal Oscillator (When Using Main System Clock or User-mo | unted Clock)26           |
| 3-8.  | Pin Alignment of Crystal Oscillator and Socket              | 26                       |
| 3-9.  | External Trigger Input Position                             | 28                       |
| 4-1.  | 1                                                           |                          |
| 4-2.  | Equivalent Circuit 2 from Emulation Circuit                 | 33                       |

#### **LIST OF TABLES**

| Table | e No.                               | Title | Page |
|-------|-------------------------------------|-------|------|
| 1-1.  | Basic Specifications                |       | 15   |
| 3-1.  | Main System Clock Settings          |       | 23   |
| 3-2.  | Jumper Settings on IE-78K0-NS       |       | 29   |
| 3-3.  | Switch Settings on IE-178018-NS-EM1 |       | 29   |
| A-1.  | NP-80GC/GC-TQ Pin Assignments       |       | 35   |

## [MEMO]

#### **CHAPTER 1 GENERAL**

The IE-178018-NS-EM1 is a development tool for efficient debugging of hardware or software when using one of the following target devices that belong to the 178K Series of 8-bit single-chip microcontrollers.

This chapter describes the IE-178018-NS-EM1's system configuration and basic specifications.

- Target device
  - $\mu$ PD178018 Subseries

#### 1.1 System Configuration

Figure 1-1 illustrates the IE-178018-NS-EM1's system configuration.

Figure 1-1. System Configuration

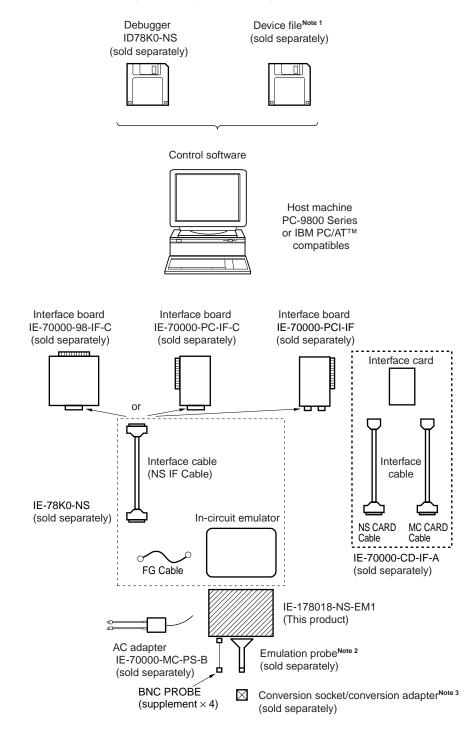

Notes 1. The device file is as follows, in accordance with the subseries.

 $\mu$ SxxxxDF178018:  $\mu$  PD178018 Subseries

2. The emulation probe is as follows, in accordance with the package.

NP-80GC: 80-pin plastic QFP (GC-3B9 type)

NP-80GC-TQ: 80-pin plastic WQFN (KK-T type)

The NP-80GC and NP-80GC-TQ are products of Naitou Densei Machidaseisakusho Co., Ltd.

For further information, contact Naitou Densei Machidaseisakusho Co., Ltd. (TEL: +81-44-822-3813)

3. The conversion socket/conversion adapter are as follows, in accordance with the package.

EV-9200GC-80: 80-pin plastic QFP (GC-3B9 type)

TGC-080SBP: 80-pin plastic WQFN (KK-TQ)

The TGC-080SBP is a product of TOKYO ELETECH CORPORATION.

For further information, contact Daimaru Kogyo Co., Ltd.

Tokyo Electronics Department (TEL: +81-3-3820-7112)

Osaka Electronics Department (TEL: +81-6-6244-6672)

#### 1.2 Hardware Configuration

Figure 1-2 shows the IE-178018-NS-EM1's position in the basic hardware configuration.

Figure 1-2. Basic Hardware Configuration

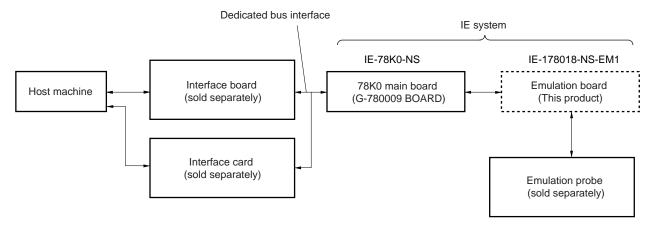

### 1.3 Basic Specifications

The IE-178018-NS-EM1's basic specifications are listed in Table 1-1.

**Table 1-1. Basic Specifications** 

| Parameter           | Description                                                                         |
|---------------------|-------------------------------------------------------------------------------------|
| Target device       | μPD178018 Subseries                                                                 |
| System clock        | 4.5 MHz                                                                             |
| Clock supply        | External: Input via an emulation probe from the target system                       |
|                     | Internal: Mounted on emulation board (4.5 MHz), or mounted on the board by the user |
| Low-voltage support | V <sub>DD</sub> = 3.5 to 5.5 V (same as target device)                              |

## [MEMO]

#### **CHAPTER 2 PART NAMES**

This chapter introduces the parts of the IE-178018-NS-EM1 main unit.

The packing box contains the emulation board (IE-178018-NS-EM1).

If there are any missing or damaged items, please contact an NEC sales representative.

Fill out and return the guarantee document that comes with the main unit.

#### 2.1 Parts of Main Unit

0 0 IE-178018-NS-EM1 O← EXTOUT (TP9) EXTIN (TP8) D178P018AGF < ₹ O ಇ ೦ ۵ P 5 O Probe connector CN5 80GC Main system clock mainCLK USER VDD LED1 0

Figure 2-1. IE-178018-NS-EM1 Part Names

0

#### **CHAPTER 3 INSTALLATION**

This chapter describes methods for connecting the IE-178018-NS-EM1 to the IE-78K0-NS, emulation probe, etc. Mode setting methods are also described.

#### 3.1 Connection

#### (1) Connection with IE-78K0-NS main unit

See the IE-78K0-NS User's Manual for a description of how to connect the IE-178018-NS-EM1 to the IE-78K0-NS.

#### (2) Connection with emulation probe

See the IE-78K0-NS User's Manual for a description of how to connect an emulation probe to the IE-178018-NS-EM1.

Connect the emulation probe to CN5.

#### (3) Connection with BNC PROBE

Connect supplementary BNC PROBE to the J1 to J4 connectors on the IE-178018-NS-EM1.

#### 

Be sure to read the emulation probe's user's manual for a detailed description of the correct connection method.

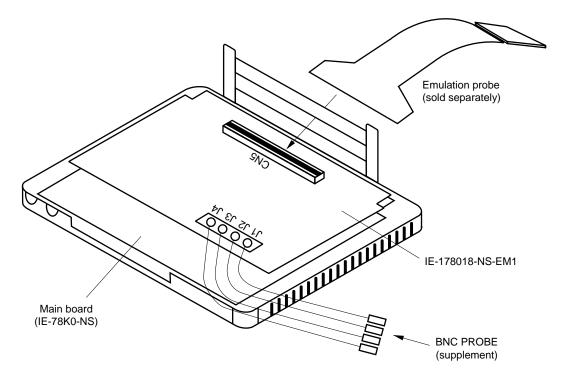

Figure 3-1. Connection of Emulation Probe

#### 3.2 Clock Settings

#### 3.2.1 Overview of clock settings

The main system and subsystem clocks to be used during debugging can be selected from (1) to (3) below.

- (1) Clock that is already mounted on emulation board
- (2) Clock that is mounted by user
- (3) External clock

If the target system includes an internal clock, select either "(1) Clock that is already mounted on emulation board" or "(2) Clock that is mounted by user". For an internal clock, the target device is connected to a resonator and the target device's internal oscillator is used. An example of the external circuit is shown in part (a) of Figure 3-2. During emulation, the resonator that is mounted on the target system is not used. Instead, it uses the clock that is mounted on the emulation board which is installed for the IE-78K0-NS.

If the target system includes an external clock, select "(3) External clock".

For an external clock, a clock signal is supplied from outside of the target device and the target device's internal oscillator is not used. An example of the external circuit is shown in part (b) of Figure 3-2.

Caution The IE system will be hung-up if the main system clock is not supplied normally. Moreover, be sure to input a rectangular wave as the clock from the target. There is no need to supply a clock to X2 pin.

Figure 3-2. External Circuits Used as System Clock Oscillation Circuit

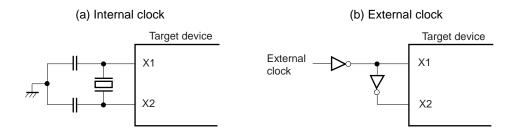

#### (1) Clock that is already mounted on emulation board

A crystal oscillator is already mounted on the emulation board. Its frequency is 4.5 MHz.

Figure 3-3. When Using Clock That Is Already Mounted on Emulation Board

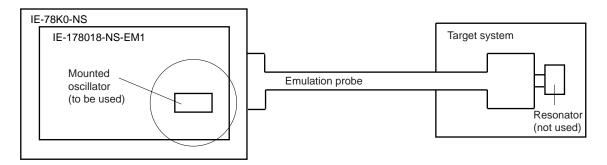

Remark The clock that is supplied by the IE-178018-NS-EM1's oscillator (encircled in the figure) is used.

#### (2) Clock that is mounted by user

The user is able to mount any clock supported by the set specifications on the IE-178018-NS-EM1. First mount the resonator on the parts board, then attach the parts board to the IE-178018-NS-EM1. This method is useful when using a different frequency from that of the pre-mounted clock.

IE-78K0-NS
IE-178018-NS-EM1

Parts
board
Resonator
(to be used)

Target system

Emulation probe

Resonator
(not used)

Figure 3-4. When Using User-mounted Clock

Remark The clock that is supplied by the IE-178018-NS-EM1's resonator (encircled in the figure) is used.

#### (3) External clock

An external clock connected to the target system can be used via an emulation probe.

Figure 3-5. When Using an External Clock

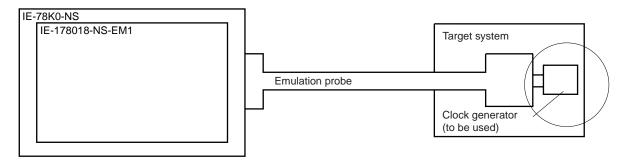

Remark The clock supplied by the target system's clock generator (encircled in the figure) is used.

#### 3.2.2 Main system clock settings

Table 3-1. Main System Clock Settings

| Frequency of Main System Clock                              |                    | IE-178018-NS-EM1 Parts Board (mainCLK) | CPU Clock Source<br>Selection (ID) |
|-------------------------------------------------------------|--------------------|----------------------------------------|------------------------------------|
| When using clock that is already mounted on emulation board | 4.5 MHz            | Oscillator used                        | Internal                           |
| When using clock mounted by user                            | Other than 4.5 MHz | Oscillator assembled by user           |                                    |
| When using external clock                                   |                    | Oscillator not used                    | External                           |

Caution When using an external clock, open the configuration dialog when starting the integrated debugger (ID78K0-NS) and select "External" in the area (Clock) for selecting the CPU's clock source (this selects the user's clock).

**Remark** The IE-178018-NS-EM1's factory settings are those listed above under "when using clock that is already mounted on emulation board".

#### (1) When using clock that is already mounted on emulation board

When the IE-178018-NS-EM1 is shipped, a 4.5-MHz crystal oscillator is already mounted in the IE-178018-NS-EM1's mainCLK socket. When using the factory-set mode settings, there is no need to make any other hardware settings.

When starting the integrated debugger (ID78K0-NS), open the configuration dialog box and select "Internal" in the area (Clock) for selecting the CPU's clock source (this selects the emulator's internal clock).

#### (2) When using clock mounted by user

The settings described under either (a) or (b) are required, depending on the type of clock to be used. When starting the integrated debugger (ID78K0-NS), open the configuration dialog box and select "Internal" in the area (Clock) for selecting the CPU's clock source (this selects the emulator's internal clock).

#### (a) When using a ceramic resonator or crystal resonator

- Items to be prepared
  - Parts board (supplied with IE-78K0-NS)
  - Ceramic resonator or crystal resonator
  - Resistor Rx

- Capacitor CA
- Capacitor CB
- Solder kit

#### <Steps>

<1> Solder the target ceramic resonator or crystal resonator, resistor Rx, capacitor CA, and capacitor CB (all with suitable oscillation frequency) onto the supplied parts board (as shown below).

Figure 3-6. Connections on Parts Board (When Using Main System Clock or User-mounted Clock)

#### Parts board (mainCLK)

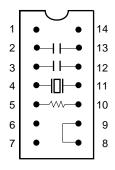

| Pin No. | Connection                             |  |
|---------|----------------------------------------|--|
| 2-13    | Capacitor CB                           |  |
| 3-12    | Capacitor CA                           |  |
| 4-11    | Ceramic resonator or crystal resonator |  |
| 5-10    | Resistor Rx                            |  |
| 8-9     | Short                                  |  |

#### Circuit diagram

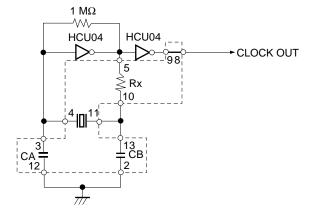

Remark The sections enclosed in broken lines indicate parts that are attached to the parts board.

- <2> Prepare the IE-178018-NS-EM1.
- <3> Remove the crystal oscillator that is mounted in the IE-178018-NS-EM1's socket (the socket marked as mainCLK).
- <4> Connect the parts board (from <1> above) to the socket (mainCLK) from which the crystal oscillator was removed. Check the pin 1 mark to make sure the board is mounted in the correct direction.
- <5> Make sure that the parts board mounted in the mainCLK socket on the emulation board is wired as shown in Figure 3-6 above.
- <6> Install the IE-178018-NS-EM1 in the IE-78K0-NS.

The above steps configure the following circuit and enable supply of the clock from the mounted resonator to the emulation device.

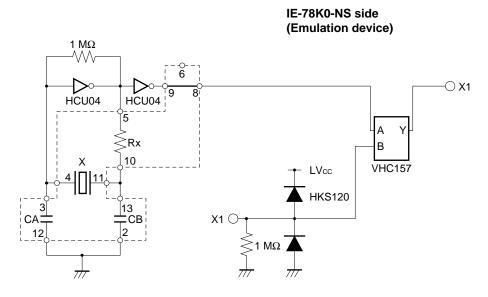

Remark The sections enclosed in broken lines indicate parts that are attached to the parts board.

#### (b) When using a crystal oscillator

- Items to be prepared
  - Crystal oscillator (see pinouts shown in Figure 3-7)

Figure 3-7. Crystal Oscillator (When Using Main System Clock or User-mounted Clock)

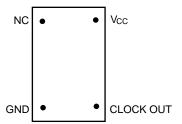

#### <Steps>

- <1> Prepare the IE-178018-NS-EM1.
- <2> Remove the crystal oscillator that is mounted in the IE-178018-NS-EM1's socket (the socket marked as mainCLK).
- <3> Connect the crystal oscillator (from <2> above) to the socket (mainCLK) from which the crystal oscillator was removed. Insert the crystal oscillator pin into the socket aligning the pins as shown in the figure below.

Figure 3-8. Pin Alignment of Crystal Oscillator and Socket

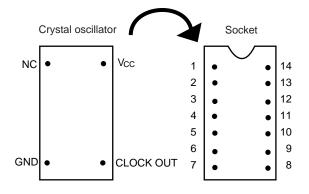

| Crystal Oscillator Pin Name | Socket Pin No. |
|-----------------------------|----------------|
| NC                          | 1              |
| GND                         | 7              |
| CLOCK OUT                   | 8              |
| Vcc                         | 14             |

<4> Install the IE-178018-NS-EM1 in the IE-78K0-NS.

The above steps configure the following circuit and enable supply of the clock from the mounted resonator to the emulation device.

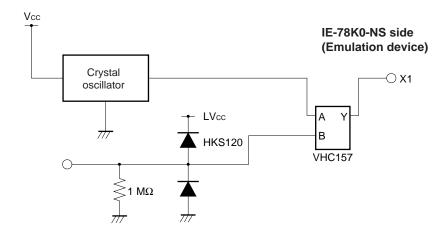

#### (3) When using external clock

No hardware settings are required for this situation.

When starting the integrated debugger (ID78K0-NS), open the configuration dialog box and select "External" in the area (Clock) for selecting the CPU's clock source (this selects the user's clock).

#### 3.3 External Trigger

To set up an external trigger, connect the IE-178018-NS-EM1's check pin, EXTOUT, and EXTIN as shown below. See the in-circuit emulator (IE-78K0-NS) User's Manual for descriptions of related use methods and pin characteristics.

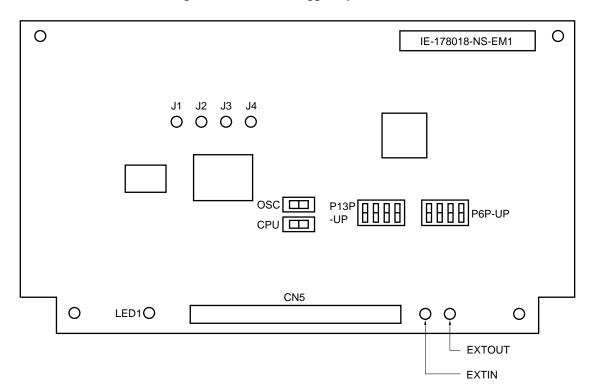

Figure 3-9. External Trigger Input Position

#### 3.4 Jumper Settings on IE-78K0-NS

When using the IE-178018-NS-EM1, set the jumpers on the IE-78K0-NS as shown below. For details of these jumper settings, refer to the IE-78K0-NS User's Manual.

Table 3-2. Jumper Settings on IE-78K0-NS

|       | JP2 | JP3 | JP4 | JP6 | JP7 | JP8 |
|-------|-----|-----|-----|-----|-----|-----|
| Short | 2-3 | 1-2 | 1-2 | 3-4 | 5-6 | 1-2 |

#### 3.5 Switch Settings on IE-178018-NS-EM1

Set the switch on the IE-178018-NS-EM1 as shown below.

Table 3-3. Switch Settings on IE-178018-NS-EM1

| Switch       | Setting | Meaning                                                  | Factory Setting                                                                                                    |
|--------------|---------|----------------------------------------------------------|----------------------------------------------------------------------------------------------------|
| S1 (OSC)     | I side  | Connect the internal ICE capacitor for OSC power supply  | 1 <u> </u>                                                                                                    |
|              | U side  | Connect the capacitor on the target for OSC power supply | S1<br>OSC                                                                                                    |
| S2 (CPU)     | I side  | Connect the internal ICE capacitor for CPU power supply  | U <b>→ </b> I<br>S2 <b>- </b>                                                                                                    |
|              | U side  | Connect the capacitor on the target for CPU power supply | CPU 3                                                                                                    |
| S3 (P13P-UP) | ON      | Connect a pull-up resistor to P132 to P134               | P132<br>P133<br>P134<br>(not used)                                                                                                    |
|              | OFF     | Do not connect a pull-up resistor to P132 to P134        | AC A COLOR OF THE COLOR OF THE |
| S4 (P6P-UP)  | ON      | Connect a pull-up resistor to P60 to P63                 | P60<br>P61<br>P62<br>P63                                                                                                    |
|              | OFF     | Do not connect a pull-up resistor to P60 to P63          | S4<br>P6P-UP                                                                                                    |

Caution S3-4 is not used.

## [MEMO]

#### CHAPTER 4 DIFFERENCES BETWEEN TARGET DEVICES AND TARGET INTERFACE CIRCUITS

This chapter describes differences between the target device's signal lines and the signal lines of the IE-178018-NS-EM1's target interface circuit.

Although the target device is a CMOS circuit, the IE-178018-NS-EM1's target interface circuit consists of an emulation CPU, TTL, CMOS-IC, and other components.

When the IE system is connected with the target system for debugging, the IE system performs emulation so as to operate as the actual target device would operate in the target system.

However, some minor differences exist since the operations are performed via the IE system's emulation.

- (1) Signals input to or output from the emulation CPU and the  $\mu$ PD178P018
- (2) Signals input to or output from the emulation CPU and the  $\mu$ PD780009
- (3) Other signals

The IE system's circuit is used as follows for signals listed in (1) to (3) above.

#### (1) Signals input to or output from the emulation CPU and the $\mu$ PD178P018

- P00 to P06
- P10 to P15
- P20 to P27
- P30 to P37
- P120 to P125
- P132 to P134
- REGCPU
- REGOSC
- EO0, EO1
- AMIFC
- FMIFC
- VCOL
- VCOH

#### (2) Signals input to or output from the emulation CPU and the $\mu$ PD780009

- RESET
- X1
- P40 to P47
- P50 to P57
- P60 to P67

#### (3) Other signals

• USERVDD, GND, X2, VDDPORT, GNDPLL, VDDPLL, VPP

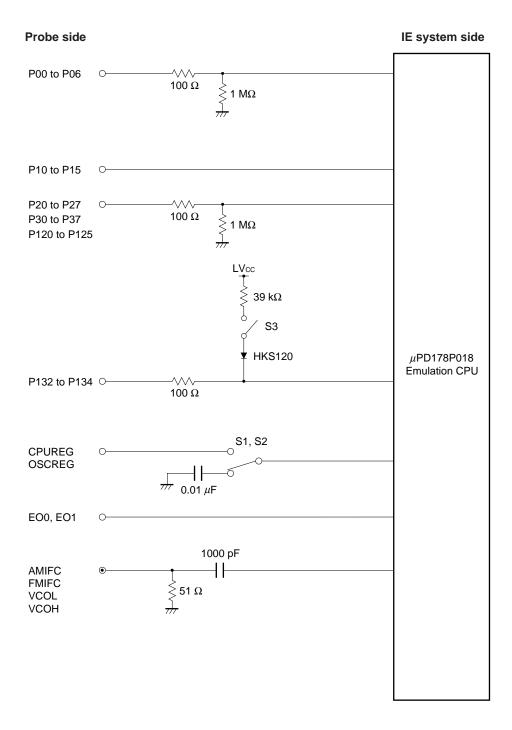

Figure 4-1. Equivalent Circuit 1 from Emulation Circuit

Figure 4-2. Equivalent Circuit 2 from Emulation Circuit

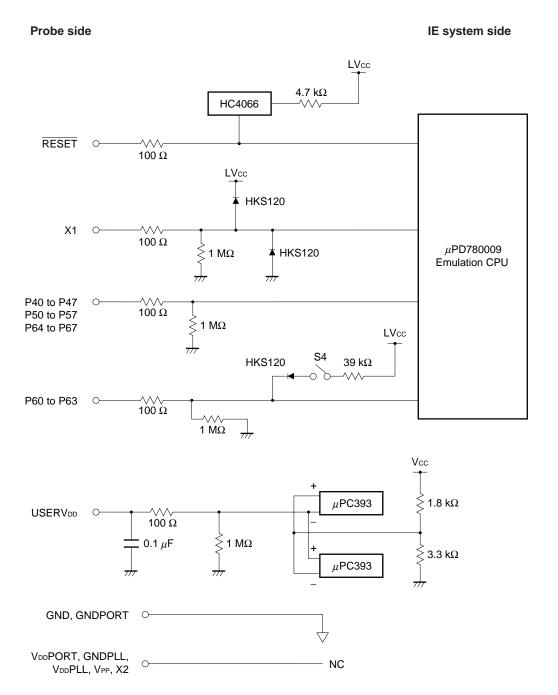

## [MEMO]

#### APPENDIX EMULATION PROBE PIN ASSIGNMENT TABLE

Table A-1. NP-80GC/GC-TQ Pin Assignments (1/2)

| Emulation Probe         CN5 Pin No.         Emulation Probe         CN5 Pin No.           1         114         35         50           2         113         36         45           3         108         37         46           4         107         38         41           5         104         39         42           6         103         40         35           7         100         41         8           8         99         42         7           9         94         43         14           10         93         44         13           11         30         45         18           12         29         46         17           13         24         47         22           14         23         48         21           15         20         49         28           16         19         50         27           17         16         51         92           18         15         52         91           19         10         53         98           20<                                  | Т               |             | I               |             |
|----------------------------------------------------------------------------------------------------|-----------------|-------------|-----------------|-------------|
| 2       113       36       45         3       108       37       46         4       107       38       41         5       104       39       42         6       103       40       35         7       100       41       8         8       99       42       7         9       94       43       14         10       93       44       13         11       30       45       18         12       29       46       17         13       24       47       22         14       23       48       21         15       20       49       28         16       19       50       27         17       16       51       92         18       15       52       91         19       10       53       98         20       9       54       97         21       37       55       102         22       43       56       101         23       44       57       106         24       <                                                                                                    | Emulation Probe | CN5 Pin No. | Emulation Probe | CN5 Pin No. |
| 3       108       37       46         4       107       38       41         5       104       39       42         6       103       40       35         7       100       41       8         8       99       42       7         9       94       43       14         10       93       44       13         11       30       45       18         12       29       46       17         13       24       47       22         14       23       48       21         15       20       49       28         16       19       50       27         17       16       51       92         18       15       52       91         19       10       53       98         20       9       54       97         21       37       55       102         22       43       56       101         23       44       57       106         24       47       58       105         25                                                                                                    | 1               | 114         | 35              | 50          |
| 4       107       38       41         5       104       39       42         6       103       40       35         7       100       41       8         8       99       42       7         9       94       43       14         10       93       44       13         11       30       45       18         12       29       46       17         13       24       47       22         14       23       48       21         15       20       49       28         16       19       50       27         17       16       51       92         18       15       52       91         19       10       53       98         20       9       54       97         21       37       55       102         22       43       56       101         23       44       57       106         24       47       58       105         25       48       59       112         26                                                                                                    | 2               | 113         | 36              | 45          |
| 5         104         39         42           6         103         40         35           7         100         41         8           8         99         42         7           9         94         43         14           10         93         44         13           11         30         45         18           12         29         46         17           13         24         47         22           14         23         48         21           15         20         49         28           16         19         50         27           17         16         51         92           18         15         52         91           19         10         53         98           20         9         54         97           21         37         55         102           22         43         56         101           23         44         57         106           24         47         58         105           25         48         59 </td <td>3</td> <td>108</td> <td>37</td> <td>46</td> | 3               | 108         | 37              | 46          |
| 6         103         40         35           7         100         41         8           8         99         42         7           9         94         43         14           10         93         44         13           11         30         45         18           12         29         46         17           13         24         47         22           14         23         48         21           15         20         49         28           16         19         50         27           17         16         51         92           18         15         52         91           19         10         53         98           20         9         54         97           21         37         55         102           22         43         56         101           23         44         57         106           24         47         58         105           25         48         59         112           26         51         60<                                                    | 4               | 107         | 38              | 41          |
| 7         100         41         8           8         99         42         7           9         94         43         14           10         93         44         13           11         30         45         18           12         29         46         17           13         24         47         22           14         23         48         21           15         20         49         28           16         19         50         27           17         16         51         92           18         15         52         91           19         10         53         98           20         9         54         97           21         37         55         102           22         43         56         101           23         44         57         106           24         47         58         105           25         48         59         112           26         51         60         111           27         52         61                                                    | 5               | 104         | 39              | 42          |
| 8       99       42       7         9       94       43       14         10       93       44       13         11       30       45       18         12       29       46       17         13       24       47       22         14       23       48       21         15       20       49       28         16       19       50       27         17       16       51       92         18       15       52       91         19       10       53       98         20       9       54       97         21       37       55       102         22       43       56       101         23       44       57       106         24       47       58       105         25       48       59       112         26       51       60       111         27       52       61       83         28       57       62       77         29       58       63       78         30                                                                                                    | 6               | 103         | 40              | 35          |
| 9       94       43       14         10       93       44       13         11       30       45       18         12       29       46       17         13       24       47       22         14       23       48       21         15       20       49       28         16       19       50       27         17       16       51       92         18       15       52       91         19       10       53       98         20       9       54       97         21       37       55       102         22       43       56       101         23       44       57       106         24       47       58       105         25       48       59       112         26       51       60       111         27       52       61       83         28       57       62       77         29       58       63       78         30       59       64       73         31                                                                                                    | 7               | 100         | 41              | 8           |
| 10       93       44       13         11       30       45       18         12       29       46       17         13       24       47       22         14       23       48       21         15       20       49       28         16       19       50       27         17       16       51       92         18       15       52       91         19       10       53       98         20       9       54       97         21       37       55       102         22       43       56       101         23       44       57       106         24       47       58       105         25       48       59       112         26       51       60       111         27       52       61       83         28       57       62       77         29       58       63       78         30       59       64       73         31       60       65       74         32                                                                                                    | 8               | 99          | 42              | 7           |
| 11       30       45       18         12       29       46       17         13       24       47       22         14       23       48       21         15       20       49       28         16       19       50       27         17       16       51       92         18       15       52       91         19       10       53       98         20       9       54       97         21       37       55       102         22       43       56       101         23       44       57       106         24       47       58       105         25       48       59       112         26       51       60       111         27       52       61       83         28       57       62       77         29       58       63       78         30       59       64       73         31       60       65       74         32       55       66       69         33                                                                                                    | 9               | 94          | 43              | 14          |
| 12       29       46       17         13       24       47       22         14       23       48       21         15       20       49       28         16       19       50       27         17       16       51       92         18       15       52       91         19       10       53       98         20       9       54       97         21       37       55       102         22       43       56       101         23       44       57       106         24       47       58       105         25       48       59       112         26       51       60       111         27       52       61       83         28       57       62       77         29       58       63       78         30       59       64       73         31       60       65       74         32       55       66       69         33       56       67       70                                                                                                    | 10              | 93          | 44              | 13          |
| 13       24       47       22         14       23       48       21         15       20       49       28         16       19       50       27         17       16       51       92         18       15       52       91         19       10       53       98         20       9       54       97         21       37       55       102         22       43       56       101         23       44       57       106         24       47       58       105         25       48       59       112         26       51       60       111         27       52       61       83         28       57       62       77         29       58       63       78         30       59       64       73         31       60       65       74         32       55       66       69         33       56       67       70                                                                                                    | 11              | 30          | 45              | 18          |
| 14       23       48       21         15       20       49       28         16       19       50       27         17       16       51       92         18       15       52       91         19       10       53       98         20       9       54       97         21       37       55       102         22       43       56       101         23       44       57       106         24       47       58       105         25       48       59       112         26       51       60       111         27       52       61       83         28       57       62       77         29       58       63       78         30       59       64       73         31       60       65       74         32       55       66       69         33       56       67       70                                                                                                    | 12              | 29          | 46              | 17          |
| 15       20       49       28         16       19       50       27         17       16       51       92         18       15       52       91         19       10       53       98         20       9       54       97         21       37       55       102         22       43       56       101         23       44       57       106         24       47       58       105         25       48       59       112         26       51       60       111         27       52       61       83         28       57       62       77         29       58       63       78         30       59       64       73         31       60       65       74         32       55       66       69         33       56       67       70                                                                                                    | 13              | 24          | 47              | 22          |
| 16       19       50       27         17       16       51       92         18       15       52       91         19       10       53       98         20       9       54       97         21       37       55       102         22       43       56       101         23       44       57       106         24       47       58       105         25       48       59       112         26       51       60       111         27       52       61       83         28       57       62       77         29       58       63       78         30       59       64       73         31       60       65       74         32       55       66       69         33       56       67       70                                                                                                    | 14              | 23          | 48              | 21          |
| 17       16       51       92         18       15       52       91         19       10       53       98         20       9       54       97         21       37       55       102         22       43       56       101         23       44       57       106         24       47       58       105         25       48       59       112         26       51       60       111         27       52       61       83         28       57       62       77         29       58       63       78         30       59       64       73         31       60       65       74         32       55       66       69         33       56       67       70                                                                                                    | 15              | 20          | 49              | 28          |
| 18     15     52     91       19     10     53     98       20     9     54     97       21     37     55     102       22     43     56     101       23     44     57     106       24     47     58     105       25     48     59     112       26     51     60     111       27     52     61     83       28     57     62     77       29     58     63     78       30     59     64     73       31     60     65     74       32     55     66     69       33     56     67     70                                                                                                    | 16              | 19          | 50              | 27          |
| 19       10       53       98         20       9       54       97         21       37       55       102         22       43       56       101         23       44       57       106         24       47       58       105         25       48       59       112         26       51       60       111         27       52       61       83         28       57       62       77         29       58       63       78         30       59       64       73         31       60       65       74         32       55       66       69         33       56       67       70                                                                                                    | 17              | 16          | 51              | 92          |
| 20       9       54       97         21       37       55       102         22       43       56       101         23       44       57       106         24       47       58       105         25       48       59       112         26       51       60       111         27       52       61       83         28       57       62       77         29       58       63       78         30       59       64       73         31       60       65       74         32       55       66       69         33       56       67       70                                                                                                    | 18              | 15          | 52              | 91          |
| 21       37       55       102         22       43       56       101         23       44       57       106         24       47       58       105         25       48       59       112         26       51       60       111         27       52       61       83         28       57       62       77         29       58       63       78         30       59       64       73         31       60       65       74         32       55       66       69         33       56       67       70                                                                                                    | 19              | 10          | 53              | 98          |
| 22       43       56       101         23       44       57       106         24       47       58       105         25       48       59       112         26       51       60       111         27       52       61       83         28       57       62       77         29       58       63       78         30       59       64       73         31       60       65       74         32       55       66       69         33       56       67       70                                                                                                    | 20              | 9           | 54              | 97          |
| 23     44     57     106       24     47     58     105       25     48     59     112       26     51     60     111       27     52     61     83       28     57     62     77       29     58     63     78       30     59     64     73       31     60     65     74       32     55     66     69       33     56     67     70                                                                                                    | 21              | 37          | 55              | 102         |
| 24       47       58       105         25       48       59       112         26       51       60       111         27       52       61       83         28       57       62       77         29       58       63       78         30       59       64       73         31       60       65       74         32       55       66       69         33       56       67       70                                                                                                    | 22              | 43          | 56              | 101         |
| 25     48     59     112       26     51     60     111       27     52     61     83       28     57     62     77       29     58     63     78       30     59     64     73       31     60     65     74       32     55     66     69       33     56     67     70                                                                                                    | 23              | 44          | 57              | 106         |
| 26     51     60     111       27     52     61     83       28     57     62     77       29     58     63     78       30     59     64     73       31     60     65     74       32     55     66     69       33     56     67     70                                                                                                    | 24              | 47          | 58              | 105         |
| 27     52     61     83       28     57     62     77       29     58     63     78       30     59     64     73       31     60     65     74       32     55     66     69       33     56     67     70                                                                                                    | 25              | 48          | 59              | 112         |
| 28     57     62     77       29     58     63     78       30     59     64     73       31     60     65     74       32     55     66     69       33     56     67     70                                                                                                    | 26              | 51          | 60              | 111         |
| 29     58     63     78       30     59     64     73       31     60     65     74       32     55     66     69       33     56     67     70                                                                                                    | 27              | 52          | 61              | 83          |
| 30     59     64     73       31     60     65     74       32     55     66     69       33     56     67     70                                                                                                    | 28              | 57          | 62              | 77          |
| 31     60     65     74       32     55     66     69       33     56     67     70                                                                                                    | 29              | 58          | 63              | 78          |
| 32     55     66     69       33     56     67     70                                                                                                    | 30              | 59          | 64              | 73          |
| 33 56 67 70                                                                                                    | 31              | 60          | 65              | 74          |
|                                                                                                    | 32              | 55          | 66              | 69          |
| 24 40 60 60                                                                                                    | 33              | 56          | 67              | 70          |
| 34   49   63                                                                                                    | 34              | 49          | 68              | 63          |

Remarks 1. The NP-80GC/GC-TQ are products of Naitou Densei Machidaseisakusho Co., Ltd.

**2.** The numbers in the "Emulation probe" column indicate the corresponding pin number on the emulation probe tip.

Table A-1. NP-80GC/GC-TQ Pin Assignments (2/2)

| Emulation Probe | CN5 Pin No. | Emulation Probe | CN5 Pin No. |  |
|-----------------|-------------|-----------------|-------------|--|
| 69              | 64          | 75              | 72          |  |
| 70              | 61          | 76              | 75          |  |
| 71              | 62          | 77              | 76          |  |
| 72              | 65          | 78              | 79          |  |
| 73              | 66          | 79              | 80          |  |
| 74              | 71          | 80              | 85          |  |

Remarks 1. The NP-80GC/GC-TQ are products of Naitou Densei Machidaseisakusho Co., Ltd.

**2.** The numbers in the "Emulation probe" column indicate the corresponding pin number on the emulation probe tip.

## [MEMO]

## [MEMO]

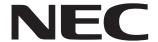

# Facsimile Message Although NEC has taken all possible steps to ensure that the documentation supplied to our customers is complete, bug free

Organization

| From: Name Company |                                                                                                    |                                                                  |                                                                                        | to our customers is complete, bug free and up-to-date, we readily accept that errors may occur. Despite all the care and precautions we've taken, you may encounter problems in the documentation. Please complete this form whenever you'd like to report errors or suggest improvements to us. |      |   |  |       |    |     |  |                  |              |      |
|--------------------|----------------------------------------------------------------------------------------------------|------------------------------------------------------------------|----------------------------------------------------------------------------------------|----------------------------------------------------------------------------------------------------|------|---|--|-------|----|-----|--|------------------|--------------|------|
|                    |                                                                                                    |                                                                  |                                                                                        |                                                                                                    |      |   |  | Tel.  |    | FAX |  |                  |              |      |
|                    |                                                                                                    |                                                                  |                                                                                        |                                                                                                    |      |   |  | Addre | SS |     |  | Thank you for yo | ur kind supp | ort. |
| NEC<br>Corpo       | North America NEC Electronics Inc. Corporate Communications Dept. Fax: 1-800-729-9288 1-408-588-6130  Hong Kong, Philippines, Oceania NEC Electronics Hong Kong Ltd. Fax: +852-2886-9022/9044 |                                                                  | Asian Nations except Philippines NEC Electronics Singapore Pte. Ltd. Fax: +65-250-3583 |                                                                                                    |      |   |  |       |    |     |  |                  |              |      |
| Techi              | pe Electronics (Europe) GmbH nical Documentation Dept. +49-211-6503-274                                                                                                    | Korea<br>NEC Electronics Hor<br>Seoul Branch<br>Fax: 02-528-4411 | ng Kong Ltd.                                                                           | Japan NEC Semiconductor Technical Hotline Fax: 044-548-7900                                                                                                    |      |   |  |       |    |     |  |                  |              |      |
| NEC                | h <b>America</b><br>do Brasil S.A.<br>+55-11-6465-6829                                                                                                    | Taiwan<br>NEC Electronics Taiv<br>Fax: 02-2719-5951              | wan Ltd.                                                                               |                                                                                                    |      |   |  |       |    |     |  |                  |              |      |
| I woul             | d like to report the follo                                                                                                    | wing error/make th                                               | e following s                                                                          | uggestion:                                                                                                    |      |   |  |       |    |     |  |                  |              |      |
| Docu               | ment title:                                                                                                    |                                                                  |                                                                                        |                                                                                                    |      |   |  |       |    |     |  |                  |              |      |
| Document number:   |                                                                                                    |                                                                  | Page number:                                                                           |                                                                                                    |      |   |  |       |    |     |  |                  |              |      |
|                    |                                                                                                    |                                                                  |                                                                                        |                                                                                                    |      |   |  |       |    |     |  |                  |              |      |
|                    |                                                                                                    |                                                                  |                                                                                        |                                                                                                    |      |   |  |       |    |     |  |                  |              |      |
| If pos             | sible, please fax the ref                                                                                                    | erenced page or d                                                | rawing.                                                                                |                                                                                                    |      |   |  |       |    |     |  |                  |              |      |
|                    | Document Rating                                                                                                    | Excellent                                                        | Good                                                                                   | Acceptable                                                                                                    | Poor | i |  |       |    |     |  |                  |              |      |
|                    | Clarity                                                                                                    |                                                                  |                                                                                        |                                                                                                    | ٥    |   |  |       |    |     |  |                  |              |      |
|                    | Technical Accuracy                                                                                                    |                                                                  |                                                                                        |                                                                                                    |      | 4 |  |       |    |     |  |                  |              |      |